# **SCORES: User Guide**

Constance Crozier ~ August 2020

This document contains documentation and example code designed to accompany the SCORES repository.

## **0 Getting Started**

The following packages are necessary prerequisites: numpy, matplotlib, csv, copy, datetime, scipy.optimise, pyDOE, os, mpl\_toolkits.basemap (for maps only).

The code in the repository does not contain the raw data necessary to run the model, but it does contain saved results from the UK which allow some analysis to be done. In order to get the full use of the model, or to study systems outside of the UK, hourly weather observations need to be added to the data folder.

\*\*something about how to get the NASA data

## **1 Generation Models**

Each generation model object describes a form of power generation, which has an associated hourly power output.

## **1.1 Classes**

## **1.1.1 Base Class**

*GenerationModel(sites, year\_min, year\_max, months, fixed\_cost, variable\_cost, name, data\_path, save\_path)*

Note that there are two options for initialising a generation mode: in select cases you can load a previous run of the model (providing it has been stored in the save path), otherwise you will need to run the model using raw weather data. For this reason data path is technically an optional parameter, but if the simulation has not been previously stored, then it is required.

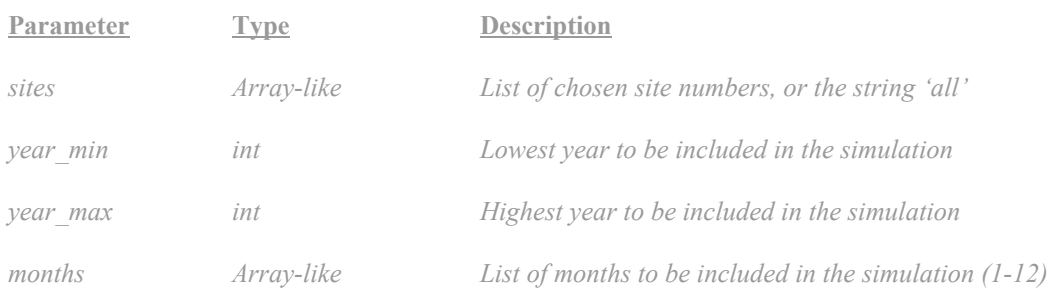

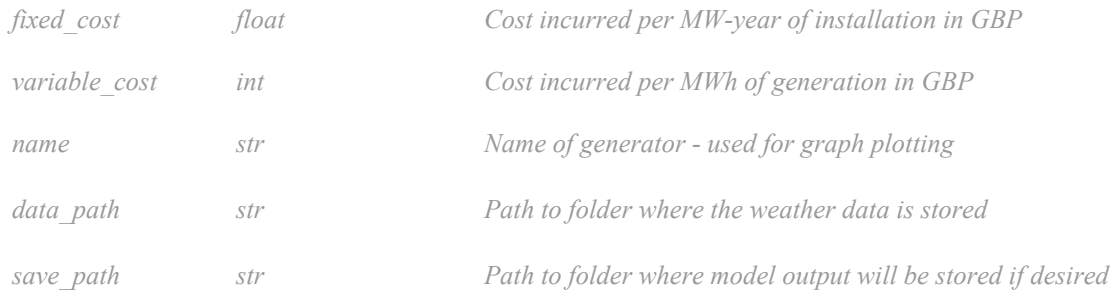

# **1.1.2 Offshore Wind**

*Of shoreWindModel(sites='all', year\_min=2013, year\_max=2019, months=list(range(1, 13)), fixed\_cost=240000, variable\_cost=3, tilt=5, air\_density=1.23, rotor\_diameter=190, rated\_rotor\_rpm=10, rated\_wind\_speed=11.5, v\_cut\_in=4, v\_cut\_out=30, n\_turbine=None, turbine\_size=10, data\_path='', save\_path='stored\_model\_runs/', save=True)*

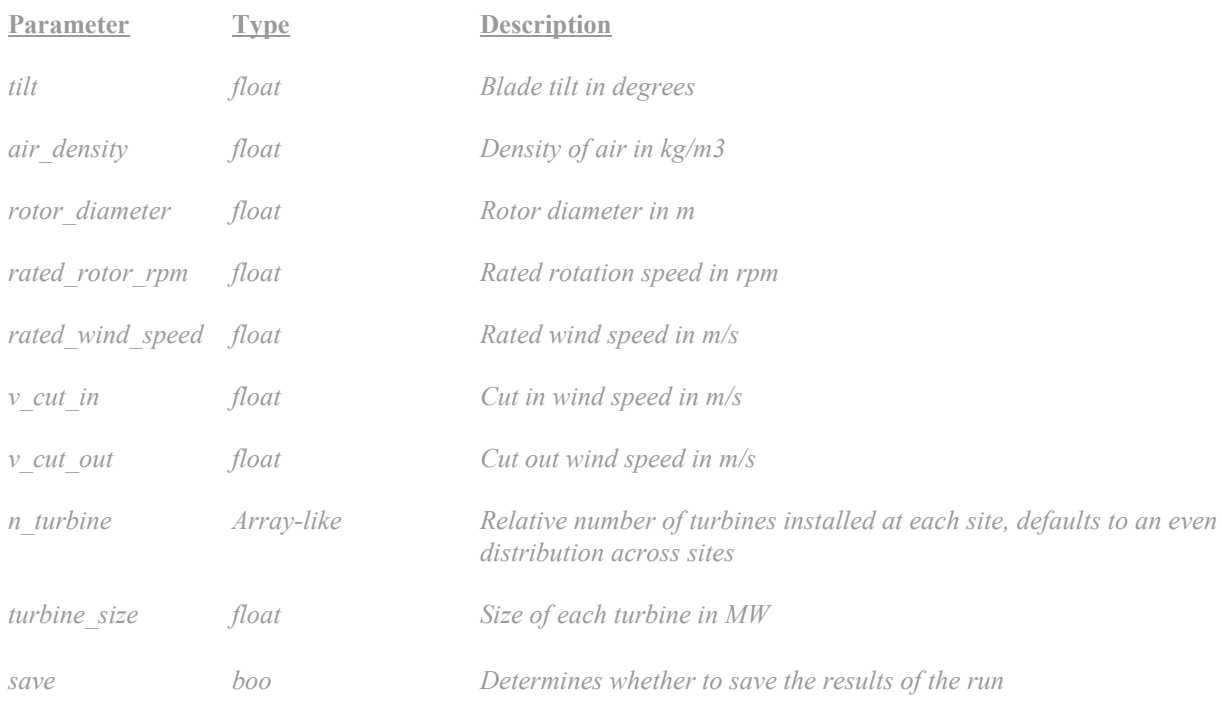

## **1.1.4 Onshore Wind**

*OnshoreWindModel(sites='all', year\_min=2013, year\_max=2019, months=list(range(1, 13)), fixed\_cost=120000, variable\_cost=6, tilt=5, air\_density=1.23, rotor\_diameter=120, rated\_rotor\_rpm=13, rated\_wind\_speed=12.5, v\_cut\_in=3, v\_cut\_out=25, n\_turbine=None, turbine\_size=3.6, hub\_height=90, data\_path='', save\_path='stored\_model\_runs/', save=True)*

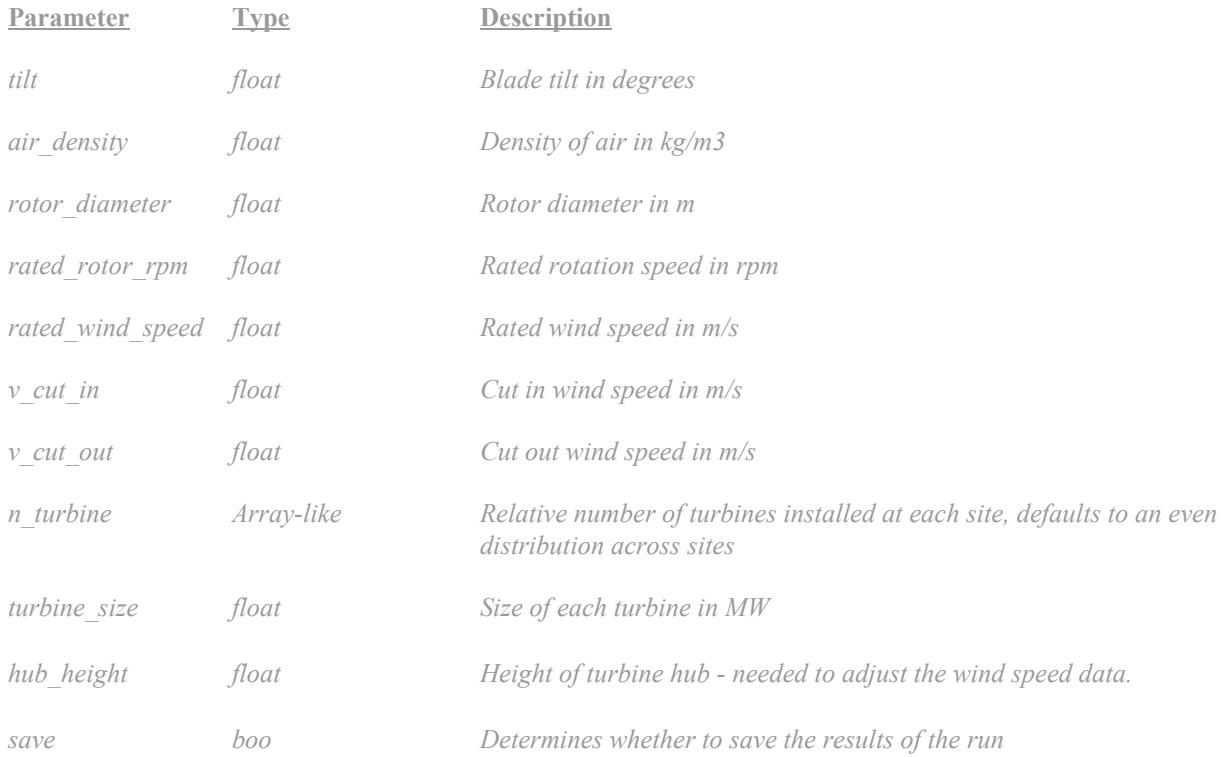

## **1.1.4 Solar PV**

*SolarModel(sites='all', year\_min=2013, year\_max=2019, months=list(range(1, 13)), fixed\_cost=42000, variable\_cost=0, orient=0, tilt=22, ef iciency=0.17, performance\_ratio=0.85, plant\_capacity=1, area\_factor=5.84, data\_path='', save\_path='stored\_model\_runs/', save=True)*

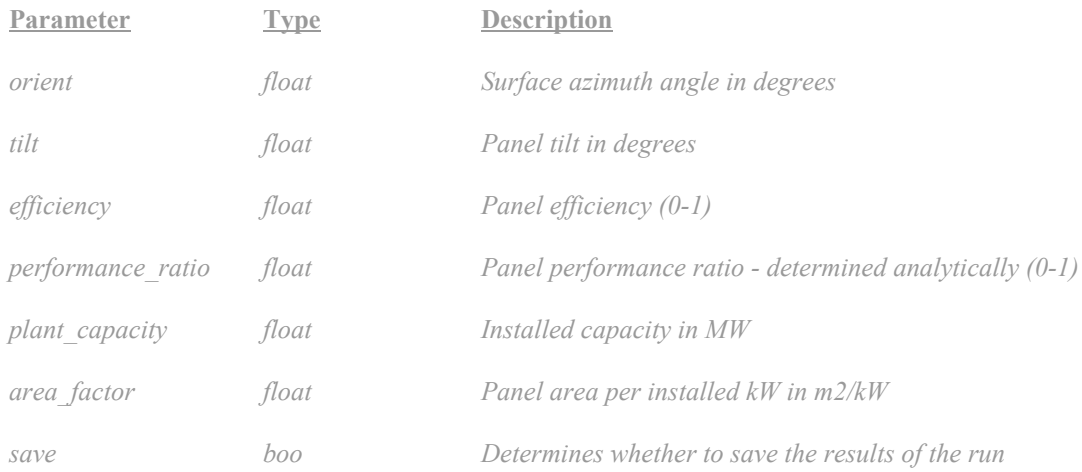

## **1.2 Functions**

## **1.2.1 Running the model**

#### *run()*

This will populate the object's power out parameter, either by loading a result from save path, or by running the relevant model using the data located in data\_path. This is called during initialisation of an object if a stored model run is not available.

Example: The following plots the output of six 10 MW offshore wind turbines for 2015, one each at sites 1 and 2, and four at site 3.

```
from generation import OffshoreWindModel
import matplotlib.pyplot as plt
gen = OffshoreWindModel(sites=[1,2,3], year min=2015, year max=2015,
turbine size=10, n turbine=[1,1,4], data path='data/offshore/')
plt.plot(gen.power_out)
plt.show()
```
[out]:

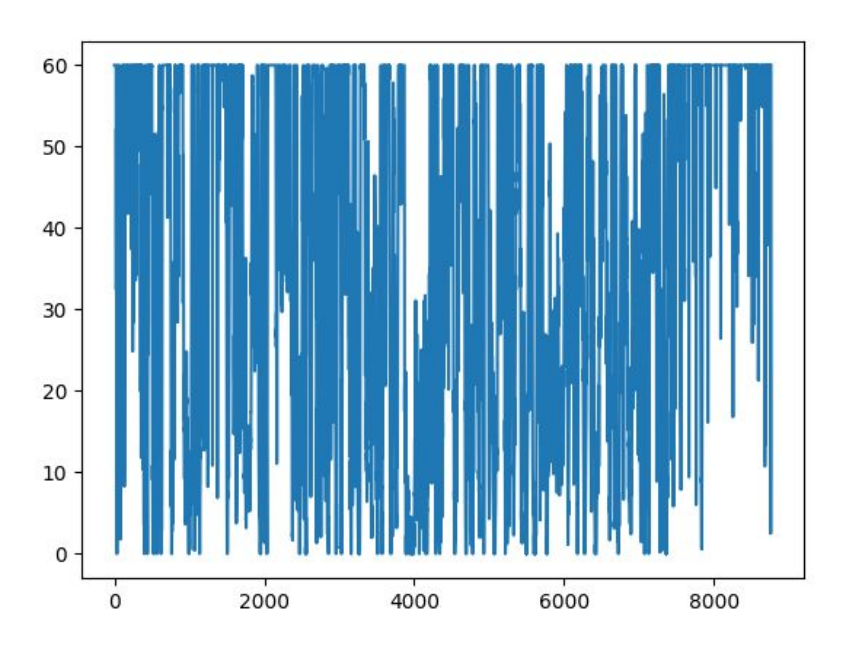

## **1.2.2 Load factor calculation**

## *get\_load\_factor()*

This will return the load factor in percent (0-100) of the predicted output power vector.

Example: The following calculates the aggregate load factor of solar stations uniformly distributed across the available locations between 2013-19.

```
from generation import SolarModel
gen = SolarModel(sites='all', year min=2013, year max=2019,
data_path='data/solar/')
print(gen.get load factor())
[out]:
      10.791703612581438
```
#### **1.2.4 Scaling the amount of installed generation**

#### *scale\_output(installed\_capacity)*

This will return an array of the hourly average output over a 24 hour period.

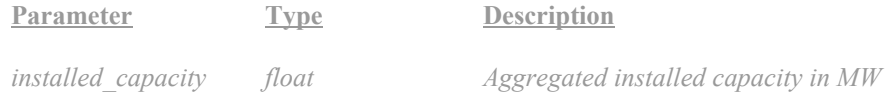

#### **1.2.4 Getting the average daily output curve**

## *get\_dirunal\_profile()*

This will return an array containing the hourly average output over a 24 hour period.

Example: Plotting the average daily output of 800 MW of solar, evenly distributed across all sites, loading from a saved run of 2013-2019.

```
from generation import SolarModel
import matplotlib.pyplot as plt
gen = SolarModel()
gen.scale_output(800)
plt.plot(gen.get_diurnal_profile())
plt.show()
[out]:
```
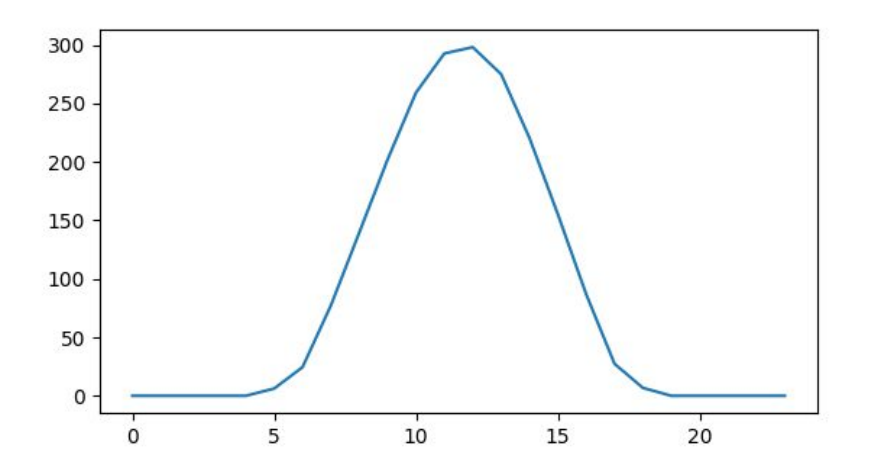

# **2 Individual Storage Models**

## **2.1 Classes**

# **2.1.1 Base Class**

*StorageModel(ef \_in, ef \_out, self\_dis, variable\_cost, fixed\_cost, max\_c\_rate, max\_d\_rate, name, capacity=1)*

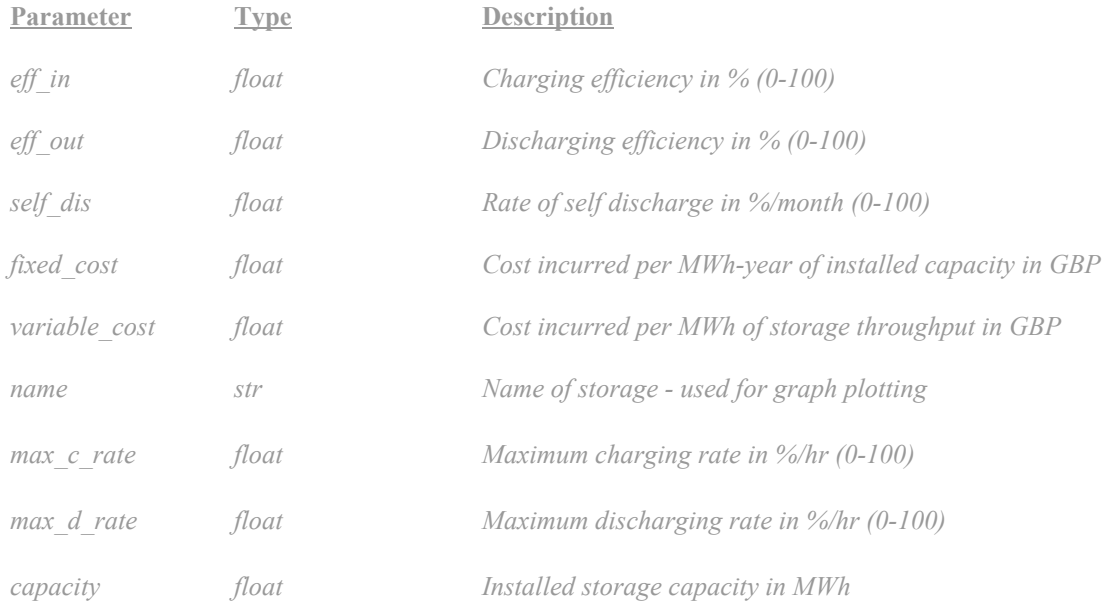

# **2.1.2 Li-Ion Battery Storage**

*BatteryStorageModel(eff in=95, eff out=95, self dis=2, variable cost=0, fixed cost=16000, max\_c\_rate=100, max\_d\_rate=100, capacity=1)*

## **2.1.3 Hydrogen Storage**

*HydrogenStorageModel(eff in=67, eff out=56, self dis=0, variable cost=42.5, fixed cost=120, max\_c\_rate=0.032, max\_d\_rate=0.15, capacity=1)*

## **2.1.4 Pumped Thermal Storage**

*ThermalStorageModel(ef \_in=80, ef \_out=47, self\_dis=9.66,variable\_cost=331.6, fixed\_cost=773.5, max\_c\_rate=8.56, max\_d\_rate=6.82, capacity=1)*

#### **2.2 Functions**

#### **2.2.1 Running a charging simulation**

## *charge\_sim(surplus, t\_res=1, return\_output=False, start\_up\_time=0)*

This simulates the opportunistic operation of the storage to remove the negative values in the input array 'surplus'. It returns the percentage of times when a negative surplus is avoided after operation of the storage and, if requested, the output vector after the storage has been used.

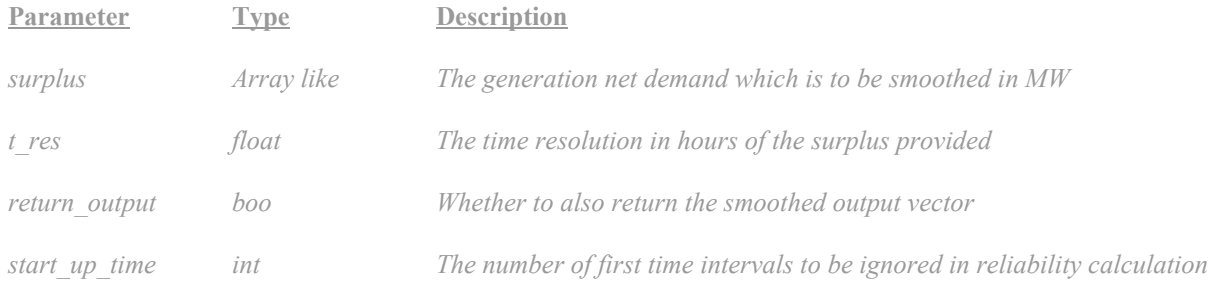

Example: get the reliability with which an 3.6 MW onshore wind turbine at site 20 with a 10 MWh battery can reach a minimum output of 1 MW.

from generation import OnshoreWindModel from storage import BatteryStorageModel import numpy as np

```
gen = OnshoreWindModel(turbine size=3.6, year min=2013, year max=2013,
sites=[20], data path='data/wind/')
```

```
wind power = np.array(qen.power out)
```

```
surplus = wind power - np.array([1]*(365*24))
```
stor = BatteryStorageModel(capacity=10)

print(stor.charge sim(surplus))

[out]:

77.52283105022832

## **2.2.2 Analysing the storage throughput**

## *analyse\_usage()*

After running a simulation this will return the energy put into storage, the energy extracted from storage, and the total energy curtailed (positive surplus that was not put into storage)

Example: analysis following the previous example.

```
print(stor.analyse usage())
```
[out]:

[721.7000558527664, 640.0424948515829, 8774.16639791325]

## **2.2.3 Sizing a storage system**

# *size\_storage(surplus, reliability, initial\_capacity=0, req\_res=1e3, t\_res=1, max\_capacity=1e8, start\_up\_time=0)*

This uses bisection out the capacity of storage required to achieve the specified level of reliability. Note that if the max\_capacity is too oversized, then the self-discharge rate can mean that increasing storage will actually decrease reliability, so it is important to use a maximum capacity that is not unrealistically large.

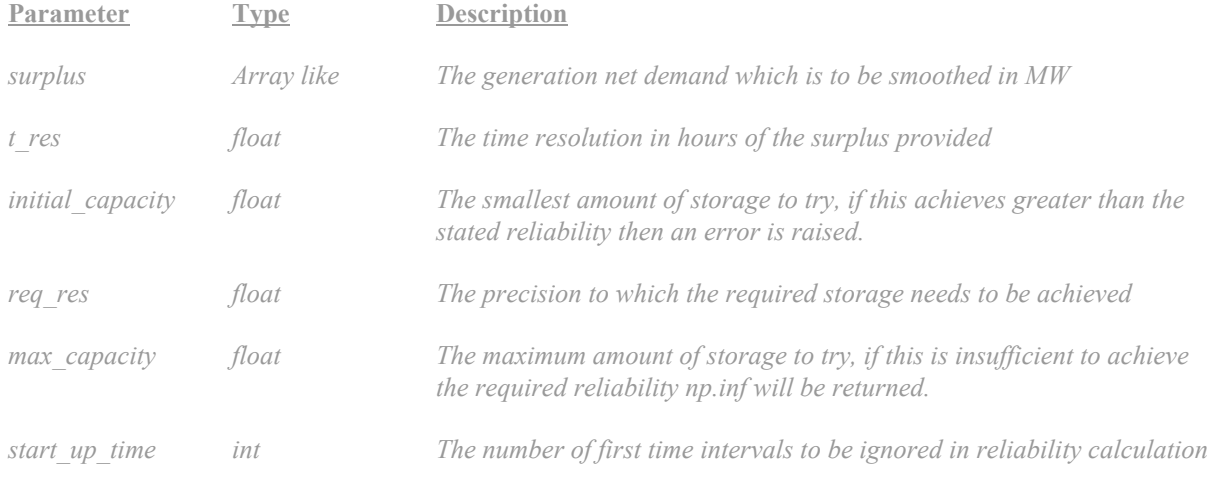

Example: for the example above work out the amount of storage required to achieve 90% reliability

print(stor.size storage(surplus, 90, max storage=1000, req res=1e-3))

[out]:

37.12797164916992

## **2.2.4 Calculating the cost of the storage system**

#### *get\_cost()*

Following a charging simulation, this will return the cost in GBP per year of operating the storage system

Example: Calculate the cost of the storage in the 90% reliable system above

```
print(stor.get cost())
```
[out]: 594039.9169921875

#### **3 Multiple Storage Models**

#### **3.1 Base Class**

#### *MultipleStorageAssets(assets, c\_order=None, d\_order=None)*

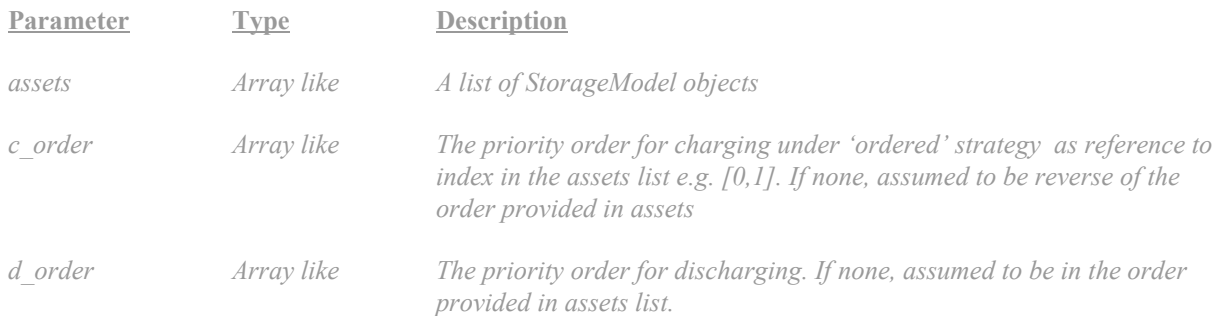

## **3.2 Functions**

## **3.2.1 Running a charging simulation**

*charge\_sim(surplus,t\_res=1, return\_output=False, start\_up\_time=0, strategy='ordered', return\_di\_av=False)*

This simulates the opportunistic operation of the multiple storage assets to remove the negative values in the input array 'surplus'. It returns the percentage of times when a negative surplus is avoided after operation of the storage and, if requested, the output vector after the storage has been used or the daily average charge and discharge profiles.

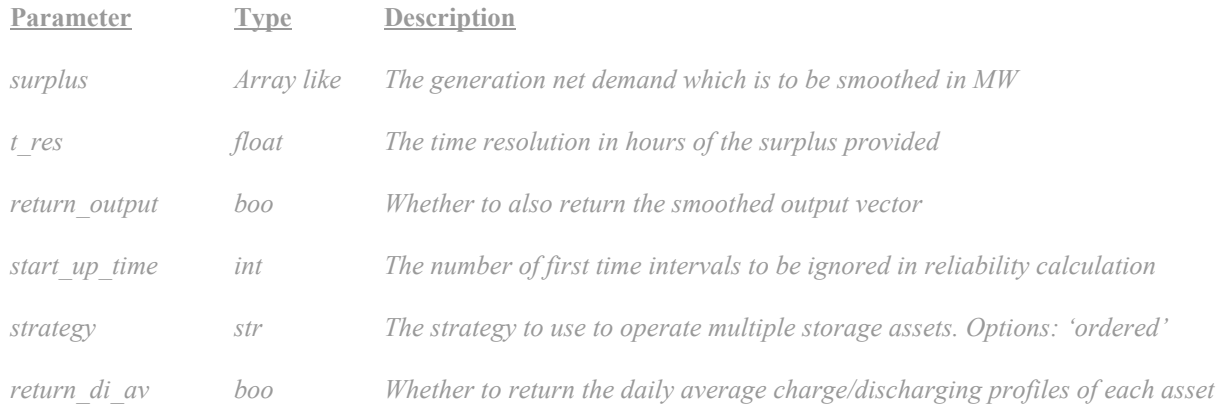

Example: get the reliability with which an 3.6 MW onshore wind turbine at site 20 with a 1 MWh battery and 10 MWh of hydrogen can reach a minimum output of 1 MW.

```
from generation import OnshoreWindModel
from storage import BatteryStorageModel, HydrogenStorageModel,
MultipleStorageAssets
import numpy as np
gen = OnshoreWindModel(turbine size=3.6, year min=2013, year max=2013,
sites=[20], data path='data/wind/')
wind power = np.array(qen.power out)surplus = wind power - np.array([1]*(365*24))
stor = MultipleStorageAssets([BatteryStorageModel(capacity=1),
                               HydrogenStorageModel(capacity=10)])
print(stor.charge_sim(surplus))
[out]:
      67.51141552511416
```
#### **3.2.2 Analysing the storage throughput**

*analyse\_usage()*

This will return one array per storage medium, containing the energy put into and taken out of each asset. The total energy curtailed will also be returned as float.

Example: analysis following the previous example.

```
print(stor.analyse usage())
```
[out]:

[[123.46064881468301, 16.659119543870013], [110.31644049533065, 6.033549637298847], 9362.25070352625]

## **3.2.3 Sizing a storage system**

# *size\_storage(surplus, reliability, initial\_capacity=0, req\_res=1e3, t\_res=1, max\_capacity=1e8, start\_up\_time=0)*

This will size the total storage capacity required to reach a certain reliability, while keeping the relative sizes of the individual assets constant.

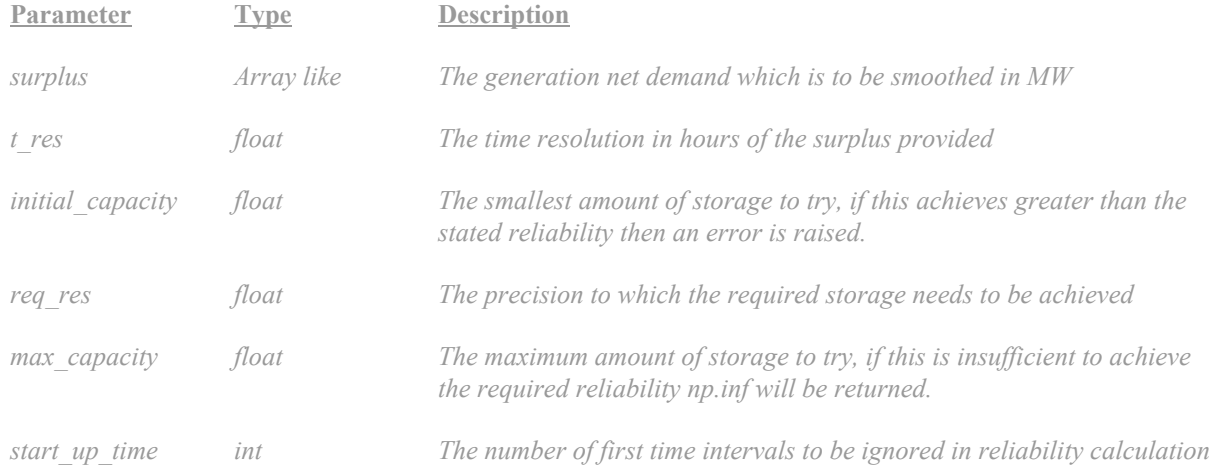

Example: for the example above work out the amount of storage required to achieve 90% reliability

print(stor.size storage(surplus, 90, max storage=1e5, req res=1e-3))

[out]:

370.10887498781085

#### **3.2.4 Calculating the cost of the storage system**

*get\_cost()*

Following a charging simulation, this will return the cost in GBP per year of operating the storage system

Example: Calculate the cost of the storage in the 90% reliable system above

```
print(stor.get_cost())
[out]:
```
589993.8299611415

#### **4 Electricity System**

This module combines a set of generation models with a multiple storage asset model to simulate a systems ability to meet an electricity demand profile.

## **4.1 Classes**

## **4.1.1 Base Class**

ElectricitySystem(*gen\_list, stor\_list, demand, t\_res=1, reliability=99, start\_up\_time=0, strategy='ordered'*)

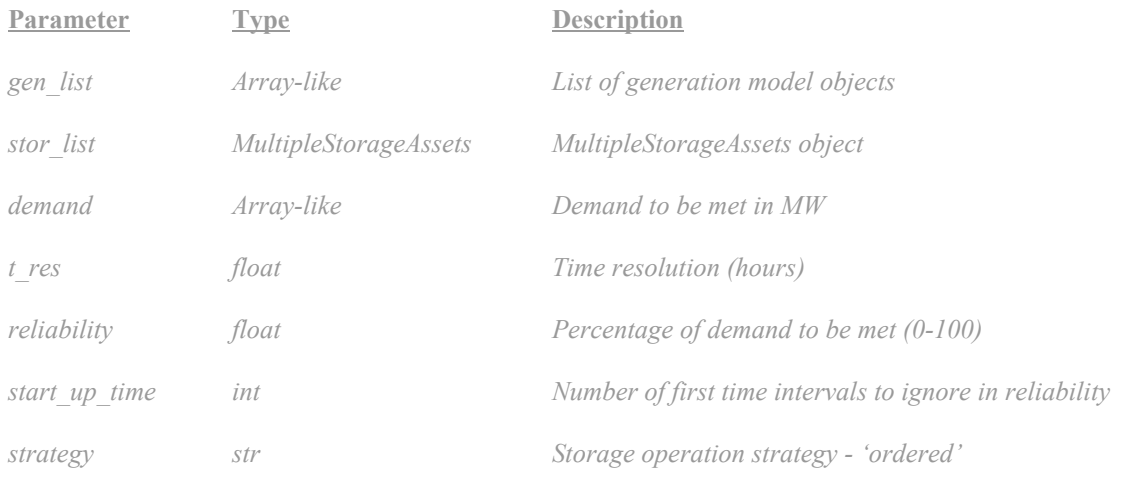

# **4.1.2 GB electricity system**

ElectricitySystemGB(*gen\_list, stor\_list, t\_res=1, reliability=99, start\_up\_time=40\*24\*4, strategy='ordered', electrify\_heat=False, evs=False, months=list(range(1,14)), year\_min=2014, year\_max=2019)*

```
Parameter Type Description
```
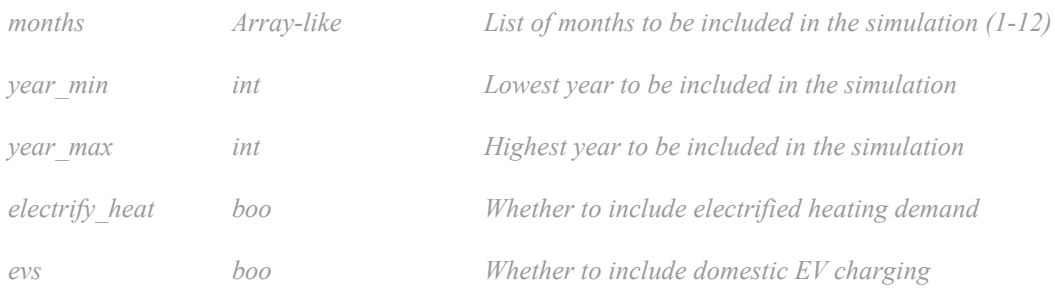

## **4.2 Functions**

#### **4.2.1 System cost calculations**

#### *cost(x)*

Returns the whole system cost in £bn /yr.

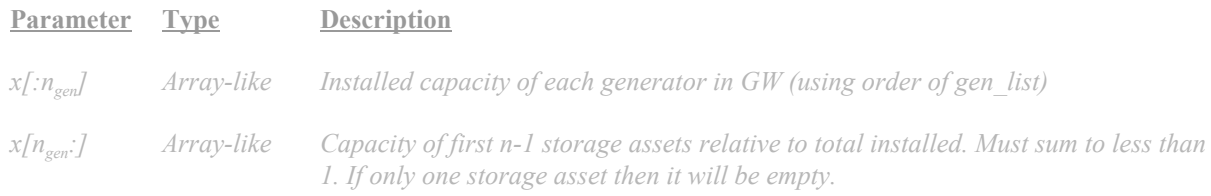

Example: The following returns the cost of running the GB system with existing demand using 60 GW each of offshore, onshore, and solar, alongside a 10/90 mix of batteries and hydrogen storage.

from generation import OffshoreWindModel, OnshoreWindModel, SolarModel from storage import BatteryStorageModel, HydrogenStorageModel from system import ElectricitySystemGB

gen = [OffshoreWindModel(), OnshoreWindModel(), SolarModel()]

stor = [BatteryStorageModel(), HydrogenStorageModel()]

es = ElectricitySystemGB(gen, stor, reliability=99)

print(es.cost([60,60,60,0.1]))

[out]: 42.958280920024505

#### **4.2.2 System operation analysis**

*analyse(x, filename='log/system\_analysis.txt')*

Runs a whole system simulation and writes a text file in the log with the system cost breakdown, the amounts and utilisation of storage installed, and total energy curtailment.

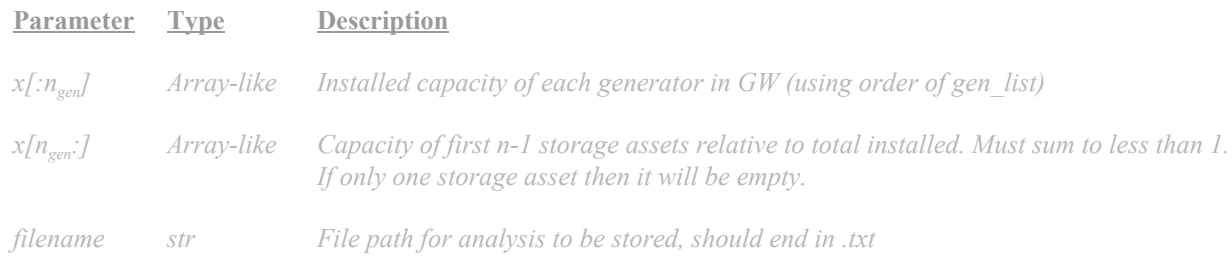

Example: The following analyses the system from the previous example.

from generation import OffshoreWindModel, OnshoreWindModel, SolarModel from storage import BatteryStorageModel, HydrogenStorageModel from system import ElectricitySystemGB

gen = [OffshoreWindModel(), OnshoreWindModel(), SolarModel()]

stor = [BatteryStorageModel(), HydrogenStorageModel()]

es = ElectricitySystemGB(gen, stor, reliability=99)

es.analyse([60,60,60,0.1],filename='log/analysis.txt')

[out]:

System cost: £42.958280920024505 bn/yr

--------------------- INSTALLED GENERATION ---------------------

Offshore Wind: 60 GW

Onshore Wind: 60 GW Solar: 60 GW

>>TOTAL: 180 GW

```
------------------
```
INSTALLED STORAGE

------------------

Li-Ion Battery: 0.4882112529278146 TWh Hydrogen: 4.494901276450441 TWh

>>TOTAL: 4.882112529278146 TWh

-------------------- STORAGE UTILISATION --------------------

>> Li-Ion Battery <<

1.426515280796148 TWh/yr in (grid side) 1.275665601444428 TWh/yr out (grid side) 4.458956654147789 cycles per year

>> Hydrogen <<

0.2718659270924416 TWh/yr in (grid side) 0.07082591178249478 TWh/yr out (grid side) 0.04619874541792025 cycles per year

------------------- ENERGY UTILISATION -------------------

Total Demand: 288.49464577846245 TWh/yr Total Supply: 580.6900640898285 TWh/yr Curtailment: 41.52144687548876 TWh/yr

--------------- COST BREAKDOWN

---------------

Offshore Wind: £15.44999218041244 bn/yr Onshore Wind: £8.420025411401847 bn/yr Solar: £2.52 bn/yr Li-Ion Battery: £6.211480046845044 bn/yr Hydrogen: £0.4568844814641887 bn/yr

#### **4.2.3 Visualisation of daily load profiles**

#### *get\_dirunal\_profile(gen\_cap, stor\_cap)*

Plots the average daily supply and demand breakdown, alongside the average daily usage profile for each storage asset.

**Parameter Type Description**

*gen\_cap Array-like Installed capacity of each generator in GW (using order of gen\_list)*

stor cap Array-like Capacity of first n-1 storage assets relative to total installed. Must sum to less than 1. *If only one storage asset then it will be empty.*

Example: The following plots the usage profile of the system from the previous example.

```
from generation import OffshoreWindModel, OnshoreWindModel, SolarModel
from storage import BatteryStorageModel, HydrogenStorageModel
from system import ElectricitySystemGB
```

```
gen = [OffshoreWindModel(), OnshoreWindModel(), SolarModel()]
```

```
stor = [BatteryStorageModel(), HydrogenStorageModel()]
```
es = ElectricitySystemGB(gen, stor, reliability=99)

```
es.get diurnal profile([60,60,60],[0.1])
```

```
[out]:
```
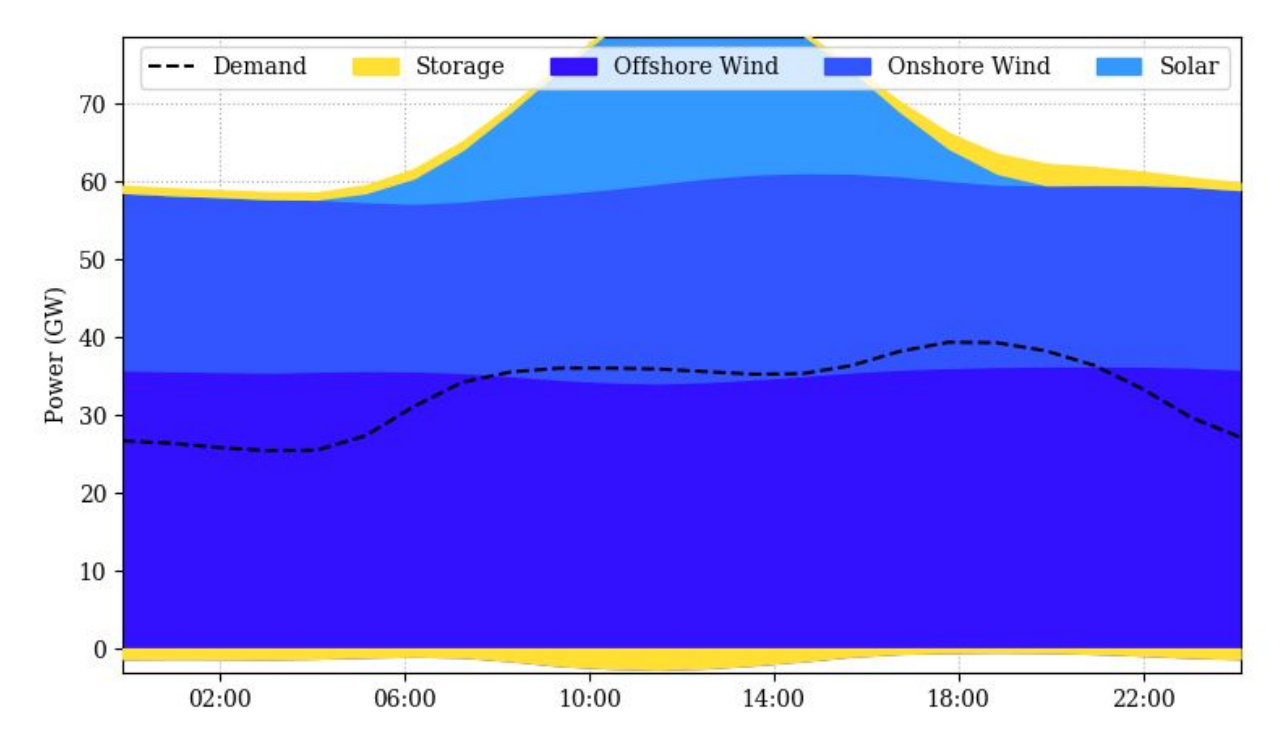

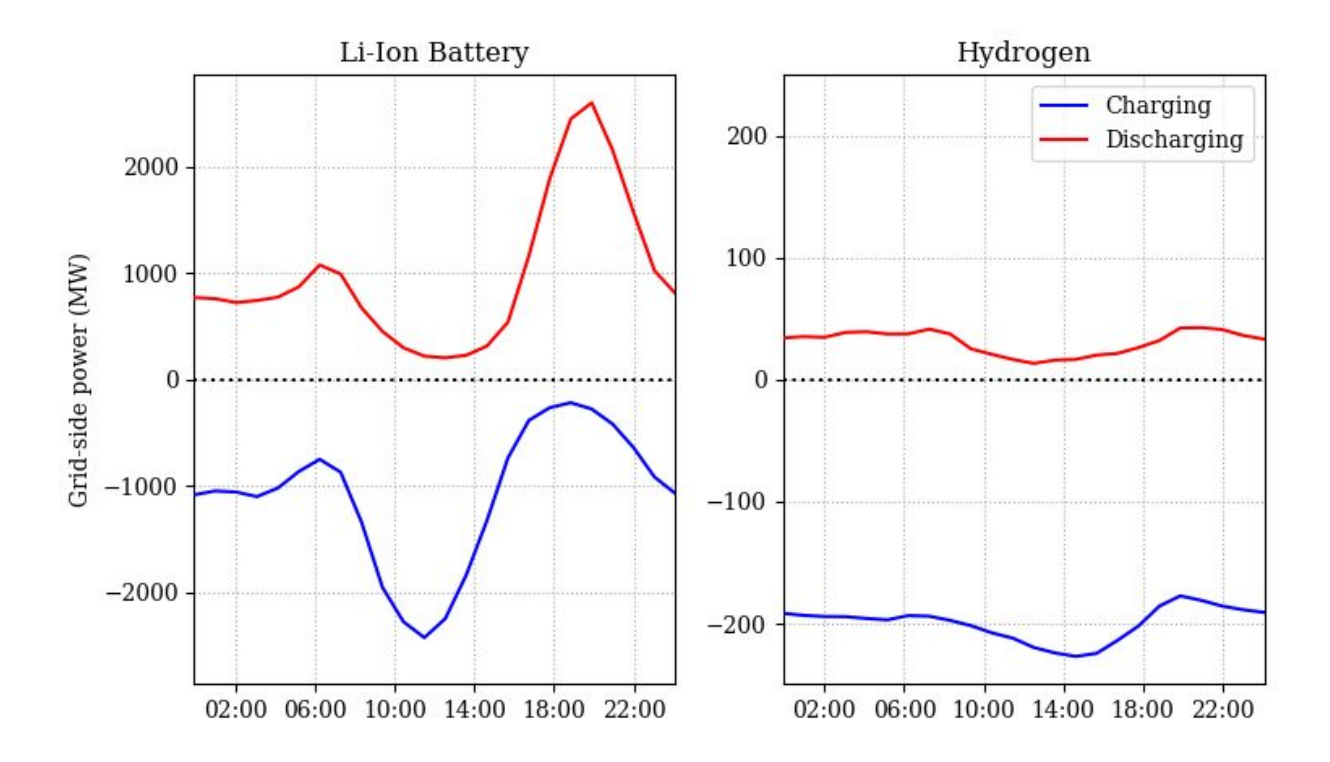

#### **5 Load factor estimator**

This module uses the results from the generation models to estimate the load factor of a generator at a specific location, by interpolating the available data points.

## **5.1 Base Class**

#### *LoadFactorEstimator(gen\_type, data\_loc=None)*

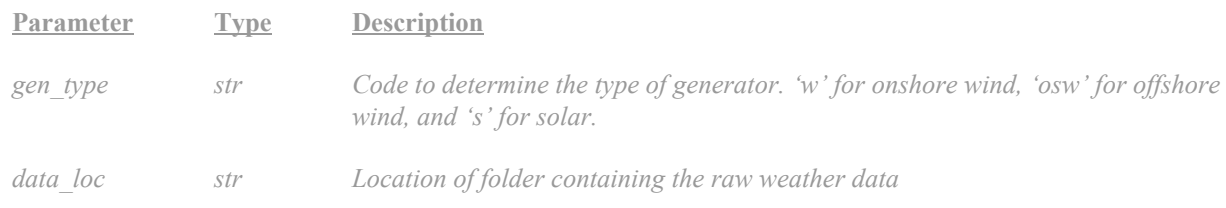

## **5.2 Functions**

#### **5.2.1 Determine load factors at all available sites**

#### *calculate\_load\_factors()*

This will estimate the load factor of a generator at each of the sites provided, and store the results in the stored model runs folder.

## **5.2.2 Estimate the load factor at a particular point**

## *estimate(lat, lon, max\_dist=1, num\_pts=3)*

This will estimate the load factor of a generator at a specified location, by interpolating the estimated load factors at the site locations. A weighted average of the closest n points will be performed, providing the points are within the specified maximum distance.

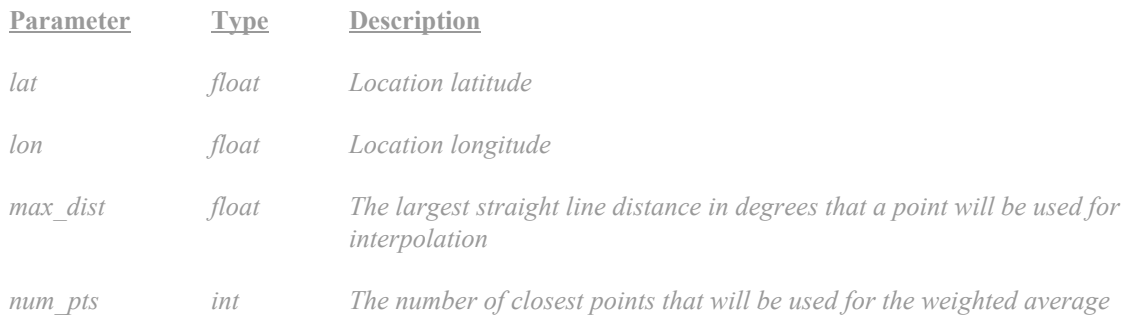

Example: Calculate the load factor of a solar farm in Greenwich Park

from maps import LoadFactorEstimator

```
lfe = LoadFactorEstimator('s')
```
print(lfe.estimate(51.48,0.00))

[out]:

12.933988121729667

#### **6 Load factor maps**

This module uses the results from the load factor estimation to plot maps showing the geographic variation in predicted load factor.

#### **6.1 Classes**

#### **6.1.1 Base class**

*LoadFactorMap(load\_factor\_estimator, lat\_min, lat\_max, lon\_min, lon\_max, lat\_num, lon\_num, quality, is\_land)*

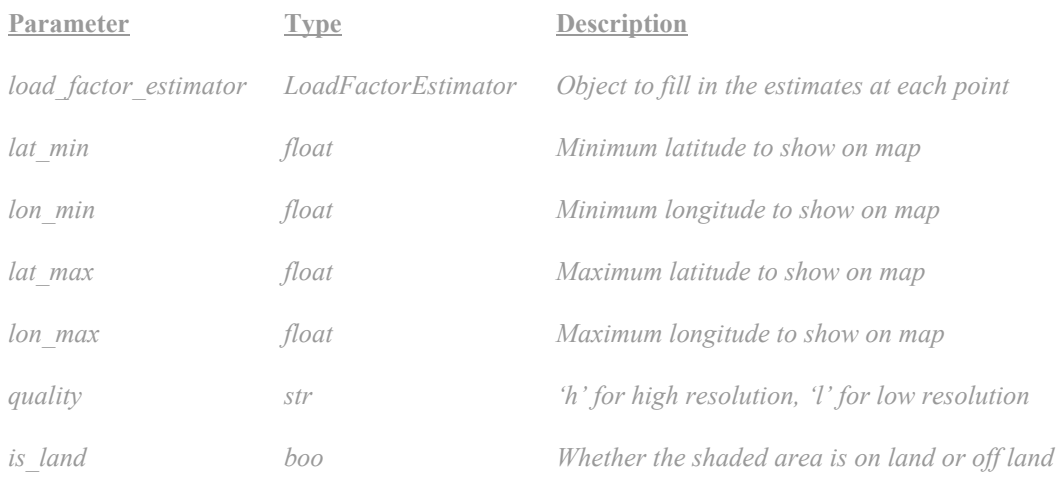

## **6.1.2 Offshore wind map**

*Of shoreWindMap(lat\_min=48.2, lat\_max=61.2, lon\_min=-10.0, lon\_max=4.0, lat\_num=400, lon\_num=300, quality='h', data\_loc=None)*

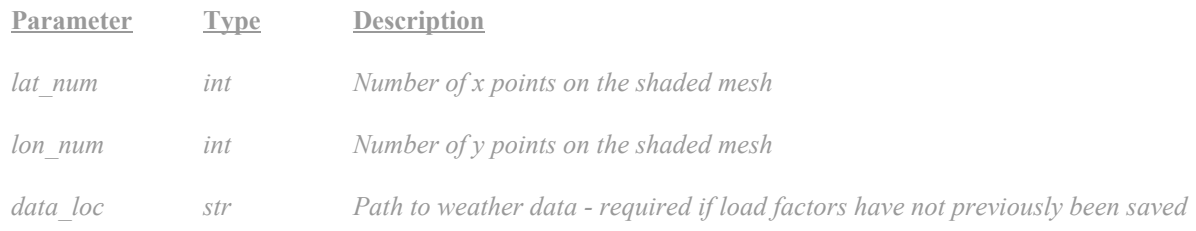

# **6.1.3 Onshore wind map**

*OnshoreWindMap(lat\_min=49.9, lat\_max=59.0, lon\_min=-7.5, lon\_max=2.0, lat\_num=400, lon\_num=300, quality='h', turbine\_size=3.6, data\_loc=None)*

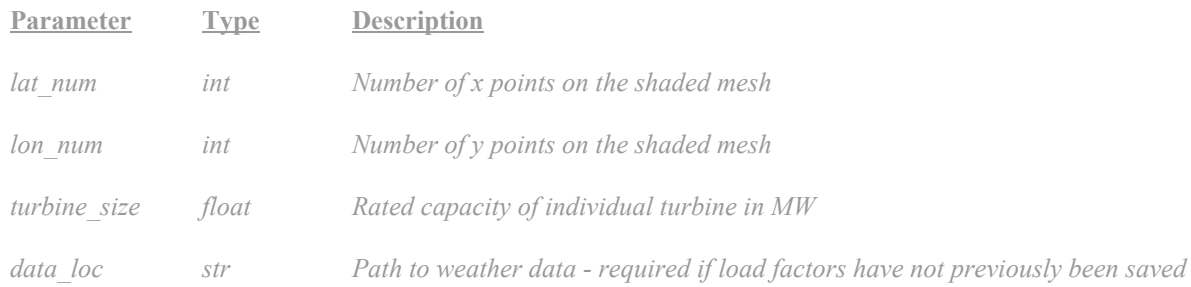

## **6.1.4 Solar map**

# *SolarMap(lat\_min=49.9, lat\_max=59.0, lon\_min=-7.5, lon\_max=2.0, lat\_num=400, lon\_num=300, quality='h', turbine\_size=3.6, data\_loc=None)*

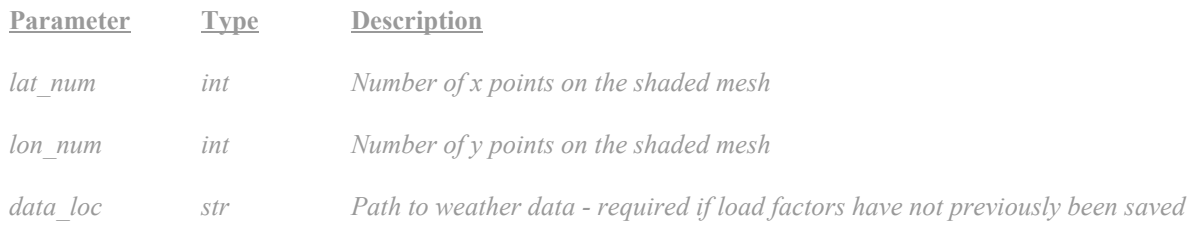

## **6.2 Functions**

## **6.2.1 Draw a map**

# *draw\_map(show=True, savepath='', cmap=None, vmax=None, vmin=None)*

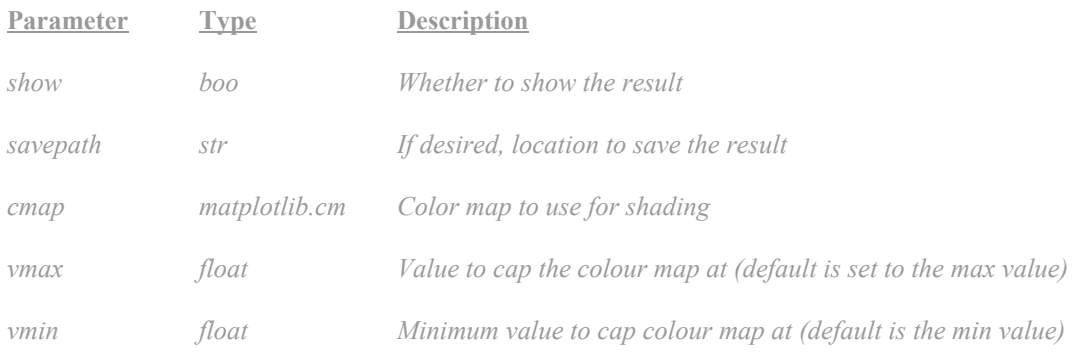

## Example: Plot a map of onshore wind load factor

from maps import OnshoreWindMap

```
mp = OnshoreWindMap()
```

```
mp.draw_map()
```
[out]:

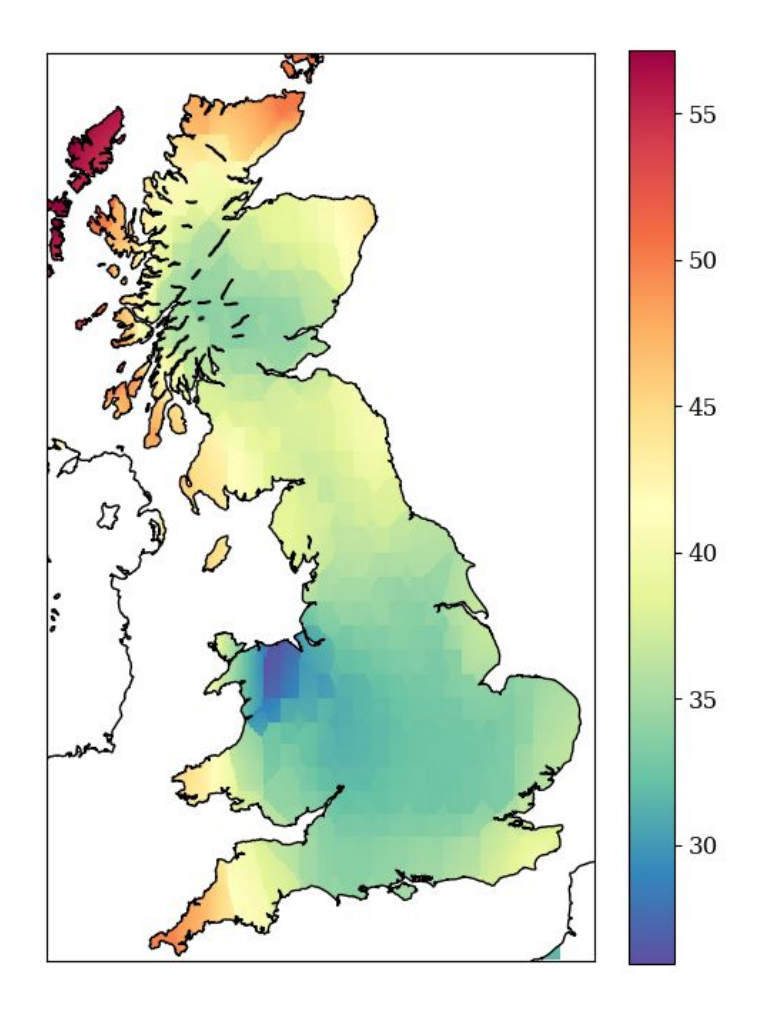